**REGISTRY OF COMPANIES AND BUSINESS NAMES HELP GUIDE ON CHANGE BUSINESS NAME DETAILS**

Please note that Company and Business Names used within this help guide are for illustrative purposes only. Any similarity to actual Company or Business Names is coincidence.

Should you have any inquiries with regards to the ROCBN system, kindly contact our ROCBN Help Desk at +673 2380505 or email them a[t info.rocbn@mof.gov.bn](mailto:info.rocbn@mof.gov.bn)

Registry of Companies and Business Names Operating hours are from: Monday – Thursday & Saturday, 8.00 am – 3.30 pm.

## TABLE OF CONTENTS

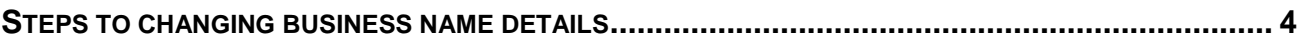

## <span id="page-3-0"></span>STEPS TO CHANGING BUSINESS NAME DETAILS

1. Select the Business Name to be updated from My Items.

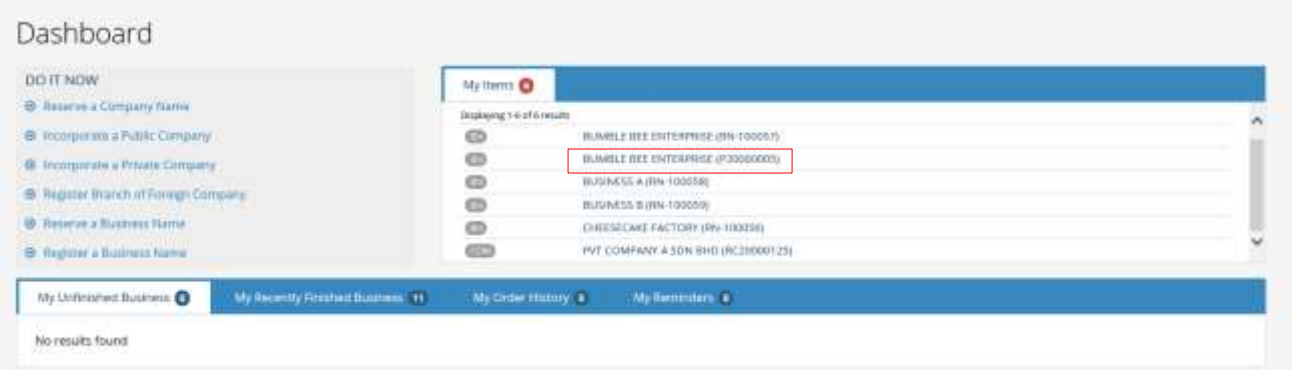

2. Under the Maintain Business Name tab, select Change Business Name Details.

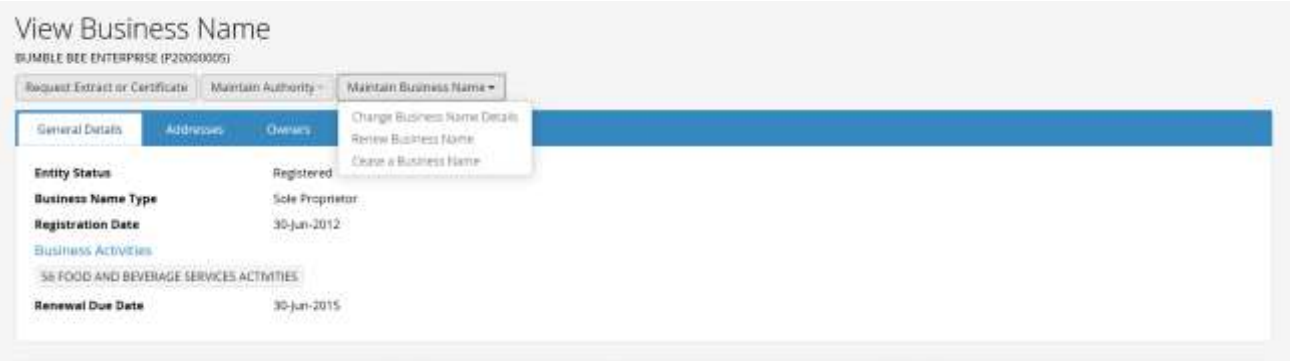

3. Under General Details, update information as required, if any.

Note: If you are changing the name of your business, you must reserve a new business name. Once approved you may then proceed with updating the information in this application.

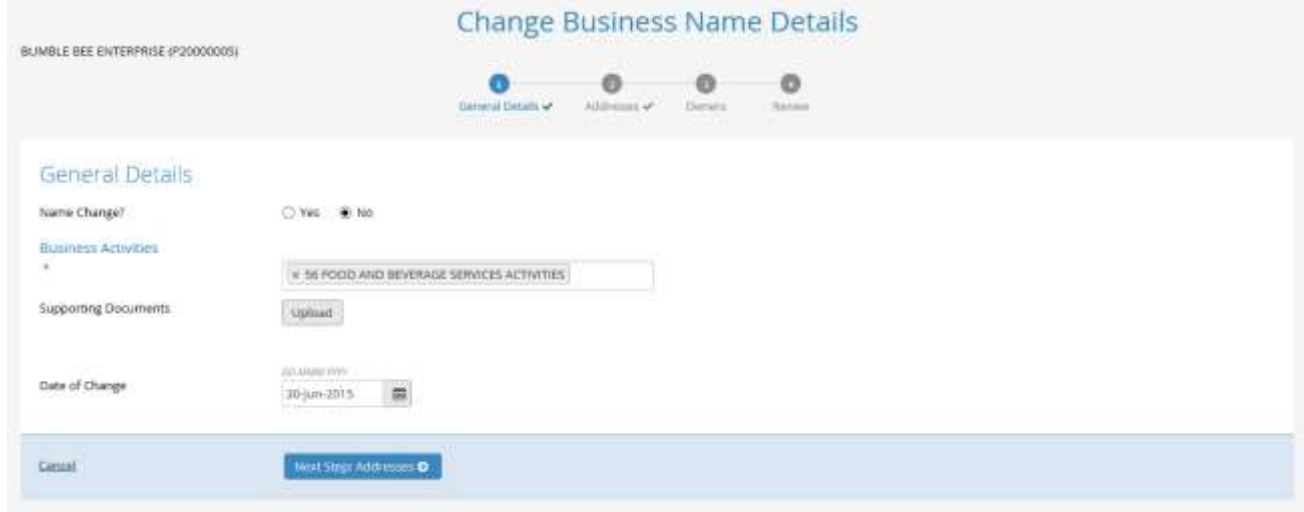

4. Under Addresses, update information as required, if any.

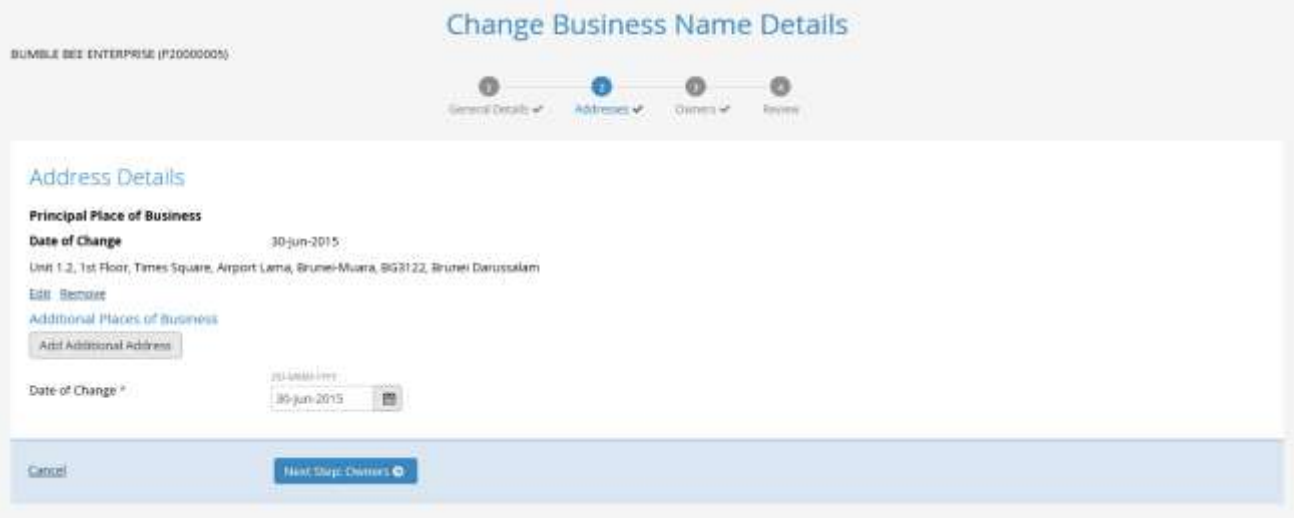

Help Guide Change Business Name Details

5. Under Owners, update information as required, if any.

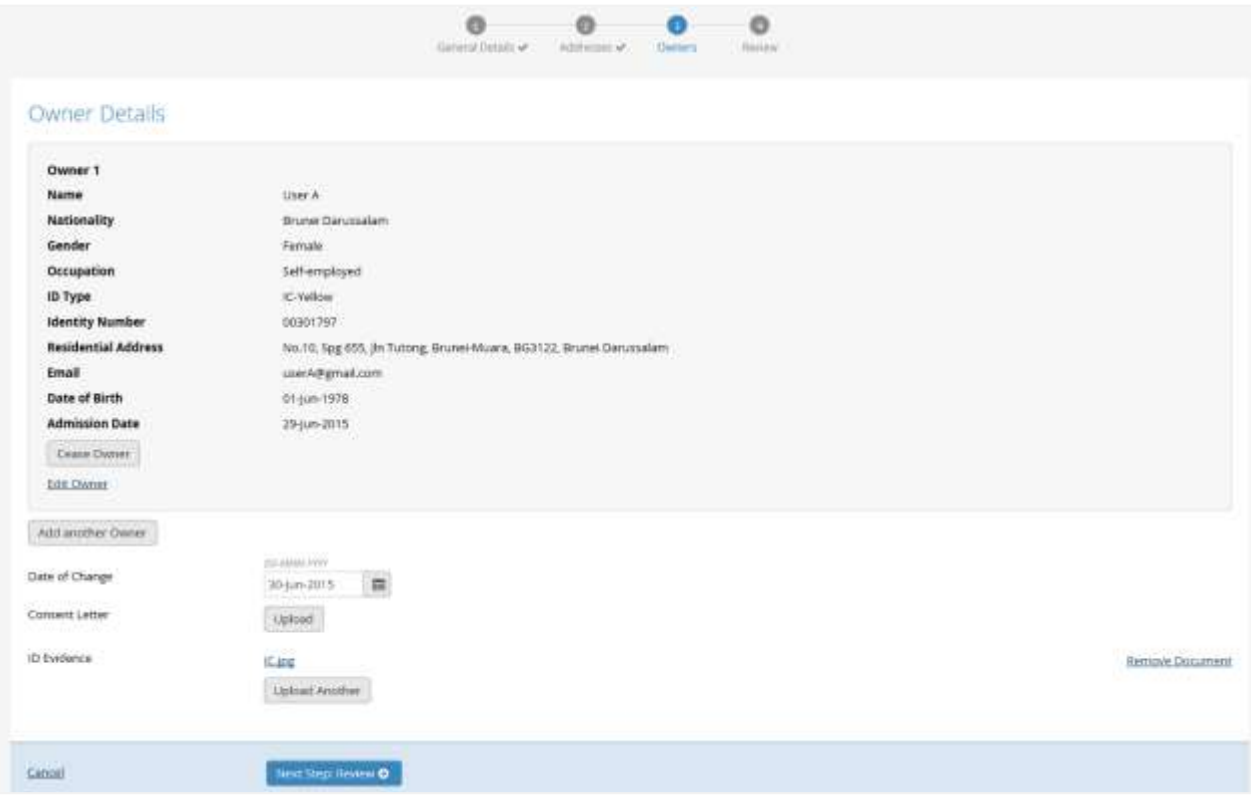

Help Guide Change Business Name Details

6. Review all information that has been updated and click the Submit button.

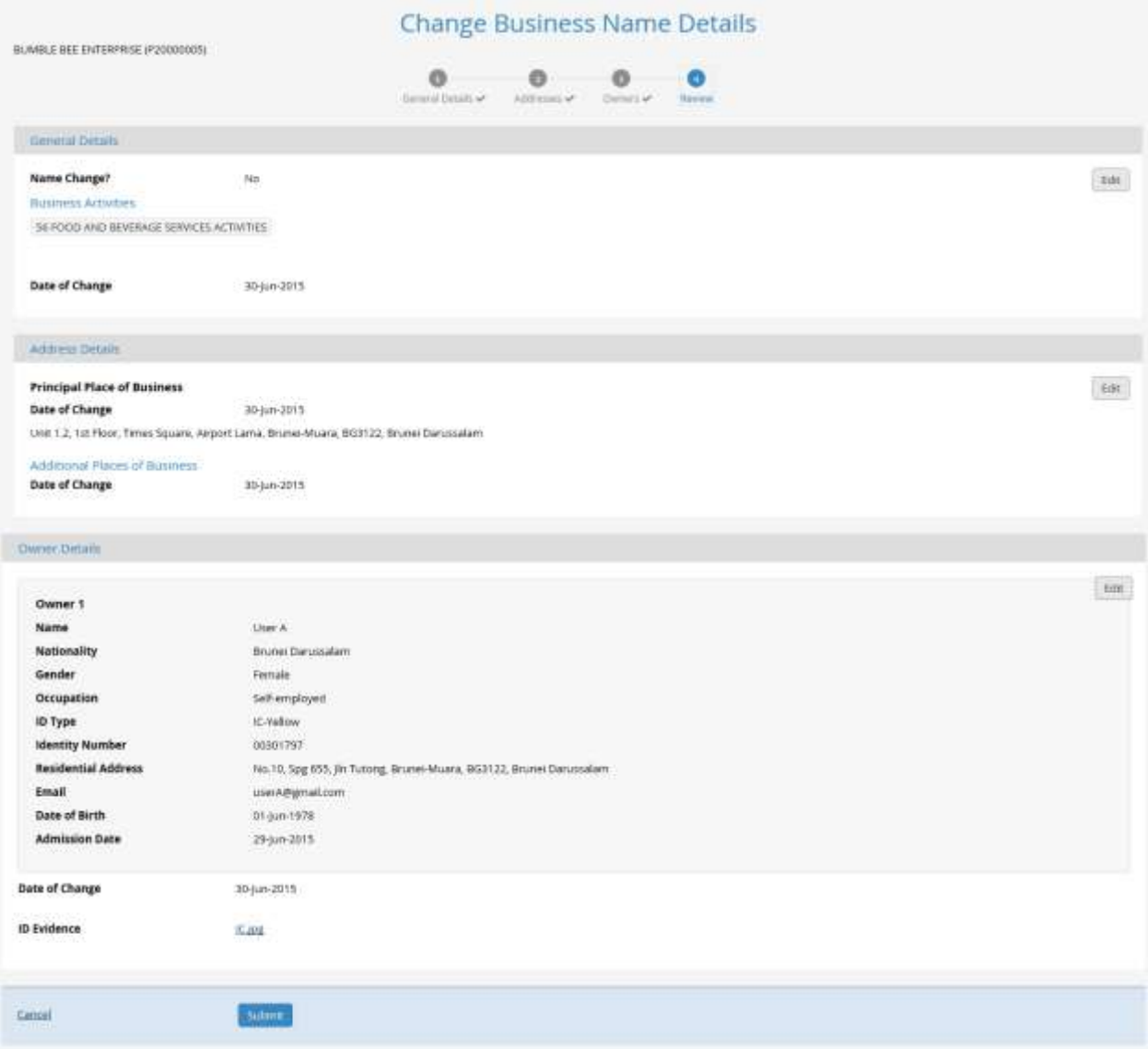

7. Proceed with payment for your application. (For further steps on making payment, please refer to the Payment Options Guide).

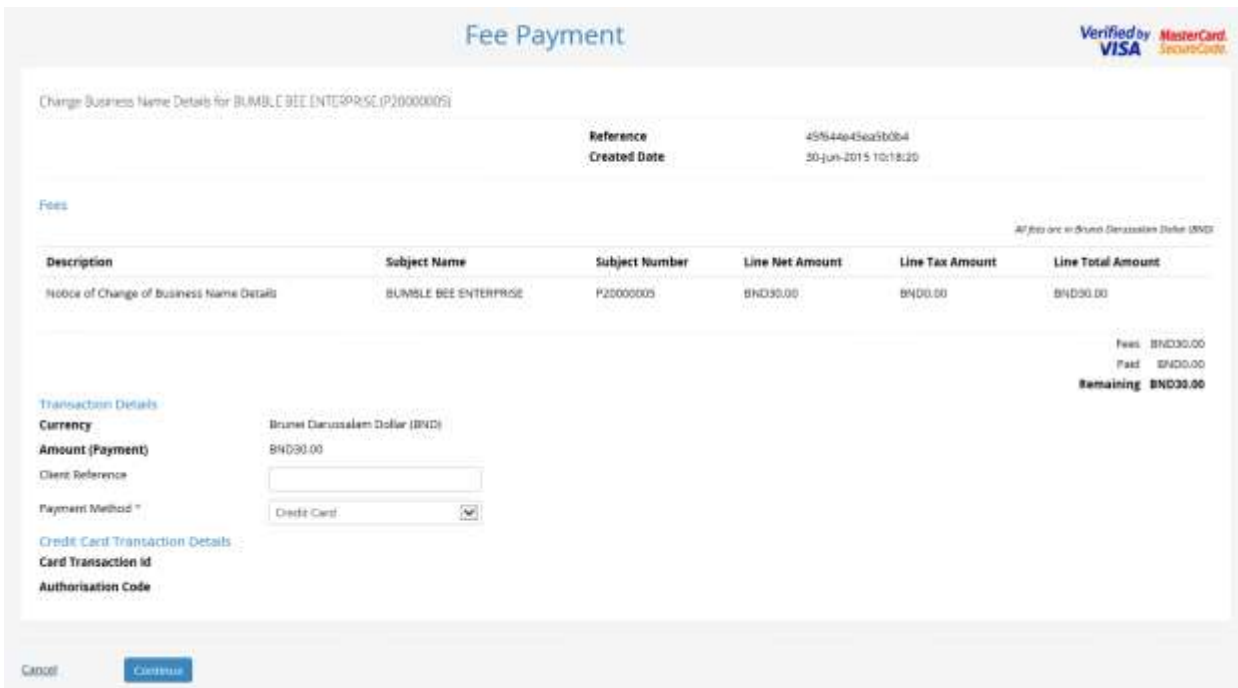

8. Once successful online payment has been made, the following payment confirmation will be displayed. Click on the Continue button.

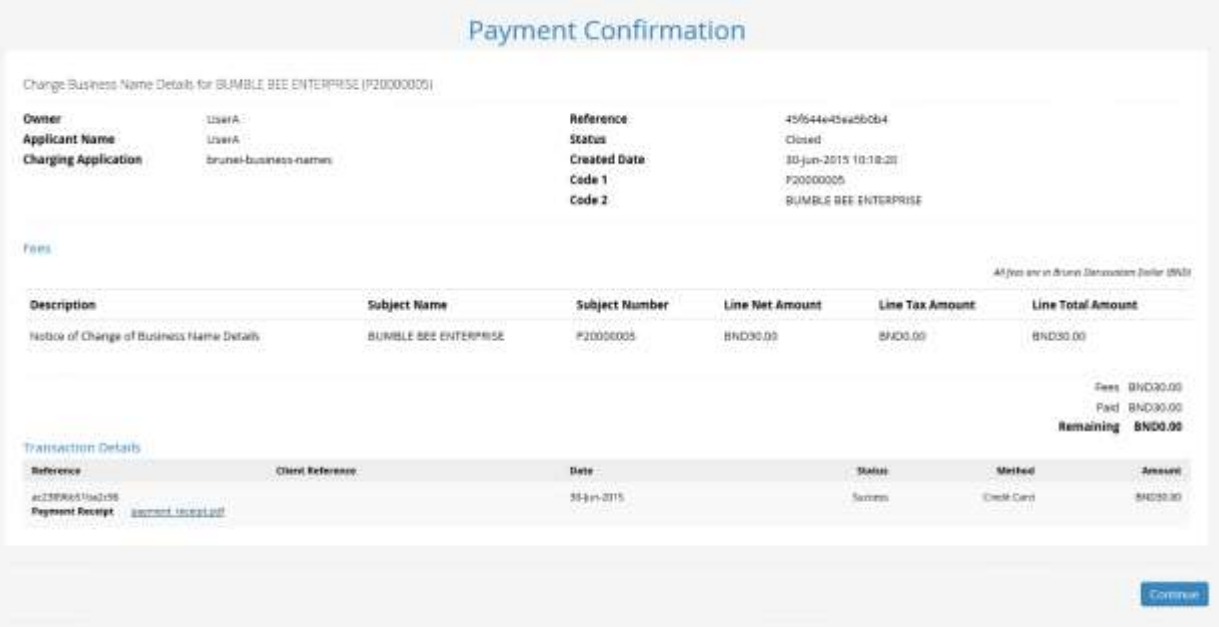

9. Notification that your application has been sent for review. Click Ok button.

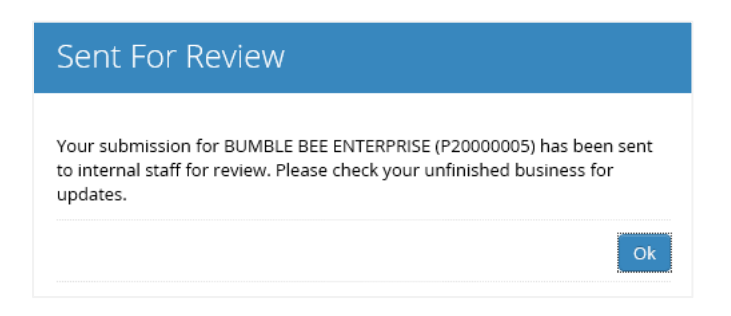

10. You will be returned to the dashboard where you will be able to view the status of your application under My Unfinished Business. The status will be under Review.

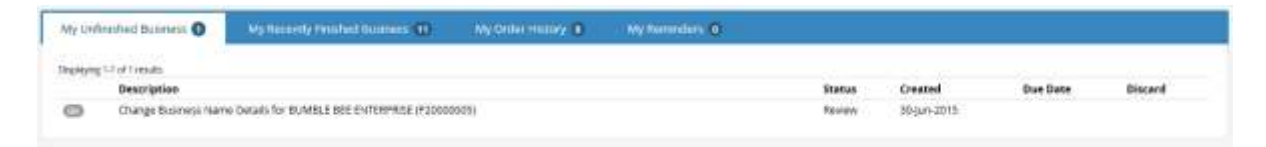

11. You will receive an Email Confirmation stating that your application has been received by ROCBN.

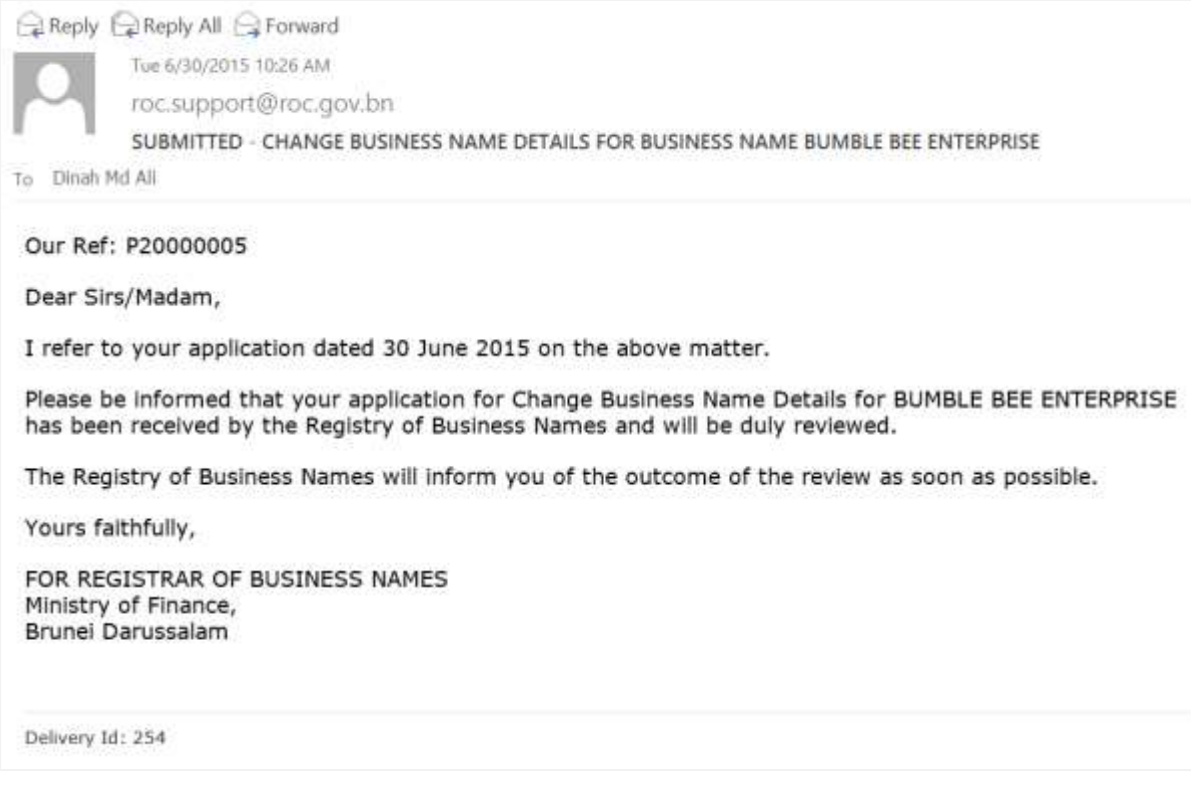

- 12. Once approved by ROCBN, you will notice that your application has now been moved from My Unfinished Business to My Items.
- 13. You will also receive an Email Confirmation stating that your application has been approved.

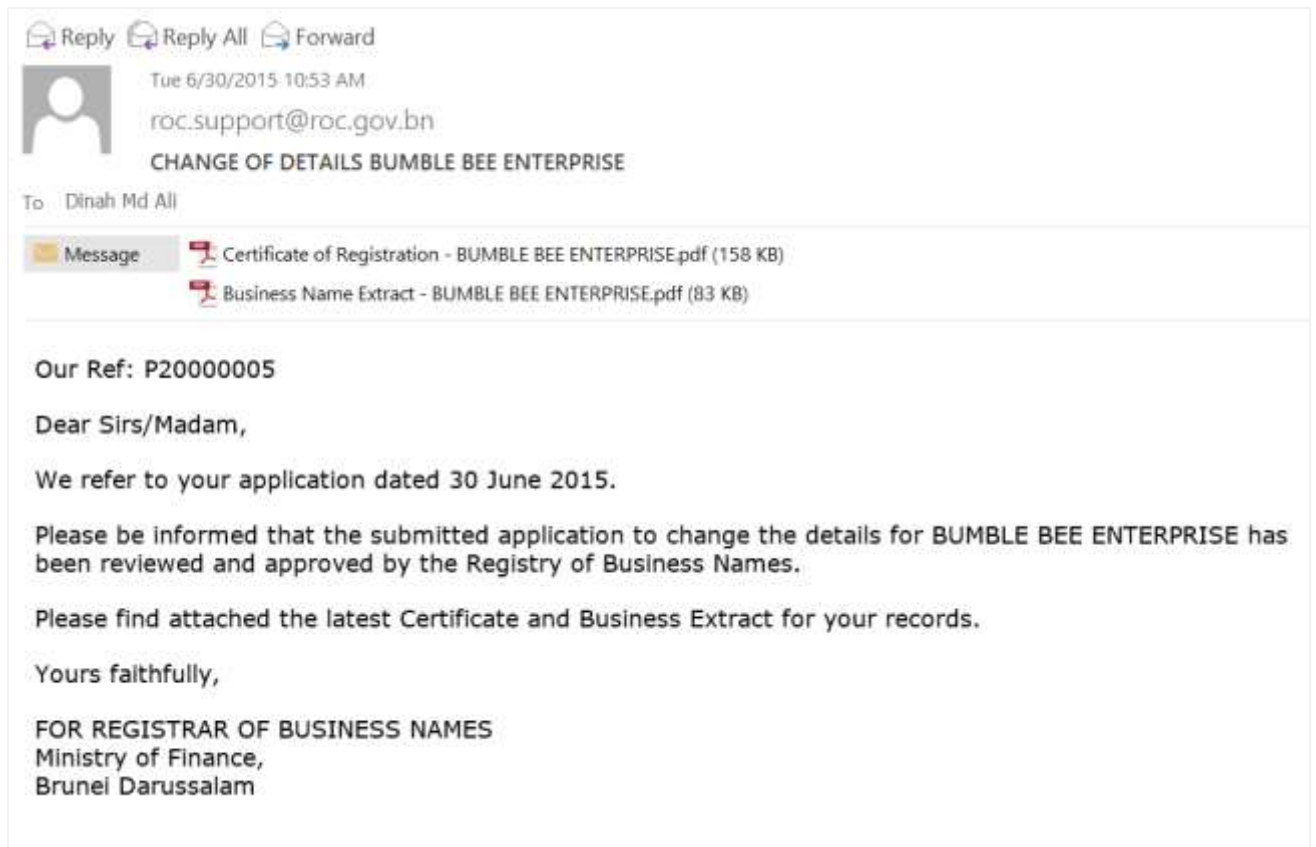